# Software and tools for MUonE

FLAVIO PISANI UNIVERSITY AND INFN OF BOLOGNA, CERN

#### Software Needed by the experiment

- Monte Carlo simulations of the detector
- Online/Offline alignment and reconstruction algorithms
- Data analysis software

# Monte Carlo simulations of the detector

- Requirements:
  - Accurate modelling of MS effects
  - Precise detector and setup geometry description
  - Truthful detector response modelling
- What is already done:
  - Preliminary setup geometry description in Geant IV
  - Preliminary study on the MS effects

There is a lot of work to be done by different people

#### Software tools for developing

- Versioning tools (CVS, SVN, Git)
  - ► The code grows and keep track of changes is complex
  - ► The team grows and coordinating people is difficult
- Building testing and packaging tools (CMake, CMT)
  - Compile the code on different platforms is challenging
  - ► Handling all the dependencies can be a nightmare

Don't let your project grow before start using the tools

## Things to avoid

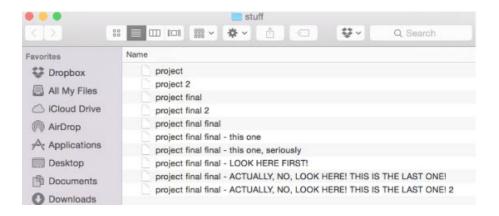

- How do I build your project?
- It is very easy, just run this 2000 lines bash script that I wrote.

## Versioning tools

#### A versioning tool is not:

- Necessarily a backup
- Usually meant to be used with binary files
- A magic wand that protects you and your colleagues from bad practices

#### A versioning tool is:

- A powerful tool that helps you keep track of your code
- An easier way of integrating contributions to a project
- A helping hand for tracking down bugs and issues

## Versioning tools

repo

Distributed versioning

Git repo

Git Git Git

repo

#### SVN

Centralized versioning

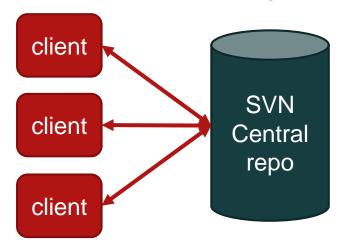

#### Git basic concepts

- Repository:
  - Stored history of the changes to tracked files
  - Can be local or remote
- Commit:
  - ▶ A single point in the Git history, it Defines a specific version for all the files in the repo.
- Branch:
  - An active line of development.
  - Multiple branches can exists in parallel but only one is active on the working tree

## Git operations

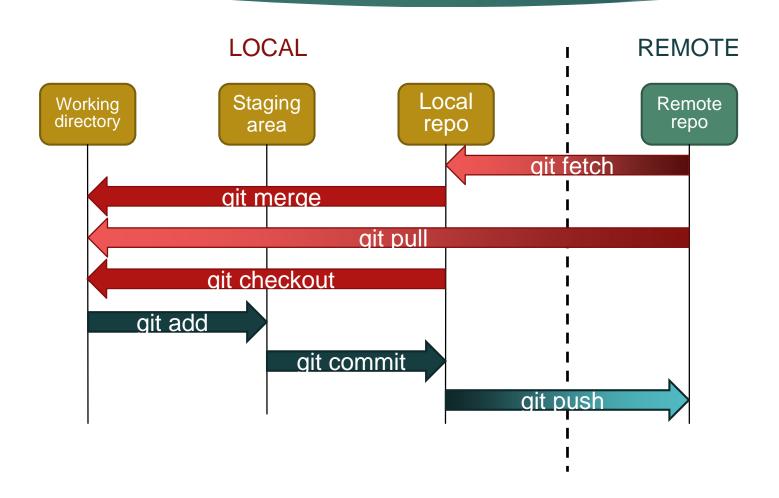

## Git workflow example

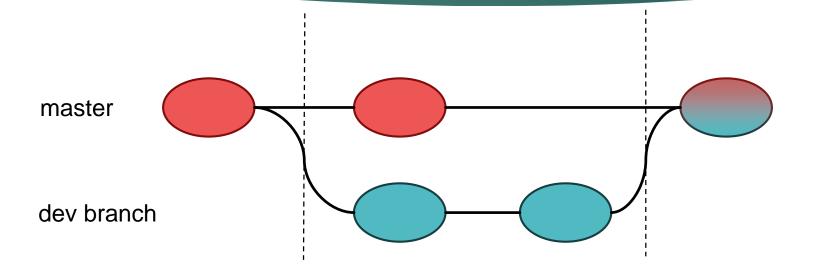

Create a new branch

Develop and test the new feature

Merge changes into master

#### Remote repo hosting

- Usually a web based service is available for managing repos ACLs and requests
- Typical workflow
  - Copy the repo on your computer (git clone)
  - ▶ Update and commit the code (keep the master branch clean)
  - Make a request to merge you changes into master (pull/merge request)
- Widely used services: GitHub and GitLab

#### Few words on CMake

#### What CMake is?

CMake is a tool for building and testing software packages

#### Why CMake?

- It is system and compiler independent
- It requires minimal configuration (compared to other build systems)
- It is easy to manage and maintain

#### CMake basic workflow

- Write CMake configuration file(s) CMakeLists.txt
- Run CMake and generate all the build folder structure and makefiles
- Make your project

```
$>mkdir build
$>cd build
$>cmake ..
$>make
```

## Summary

- There is a significant and non trivial amount of software to write
- This works will be shared among different people
- To ease this task we should use the proper development tools
- Because this is a new project we should start using the tools as early as possible

## Thank you for your attention

## In case of fire

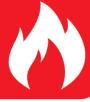

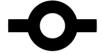

1. git commit

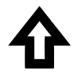

2. git push

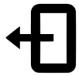

3. leave building